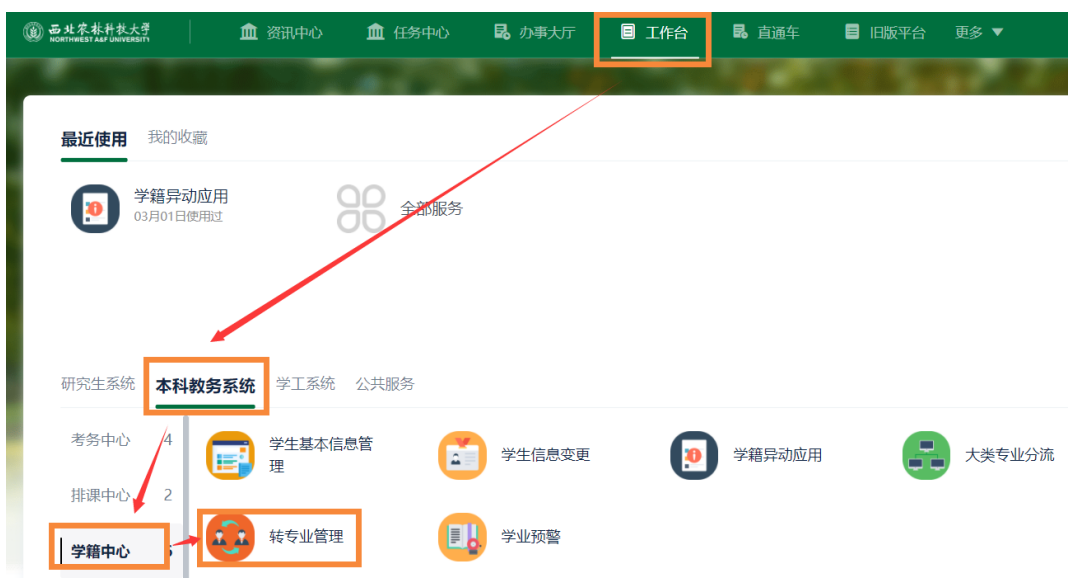

## 第一步:登录教务管理系统,选择"转专业管理";

## 第二步: 仔细阅读转专业细则,点击"申请";

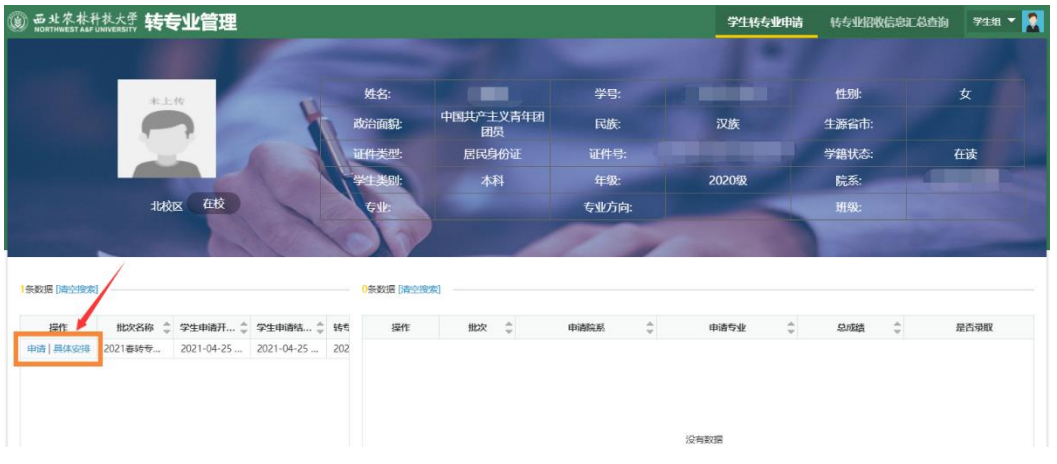

## 第三步: 勾选申请的专业,点击"提交申请";

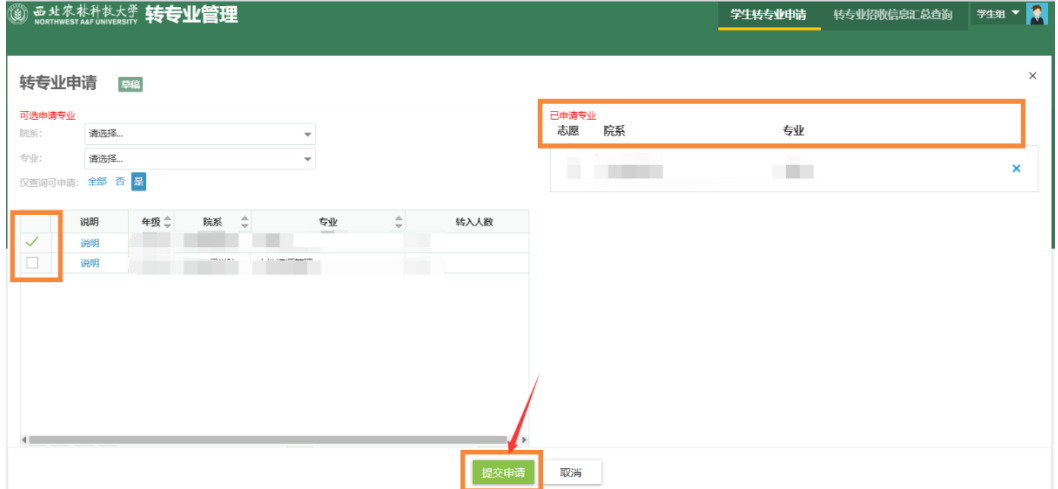

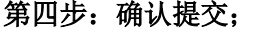

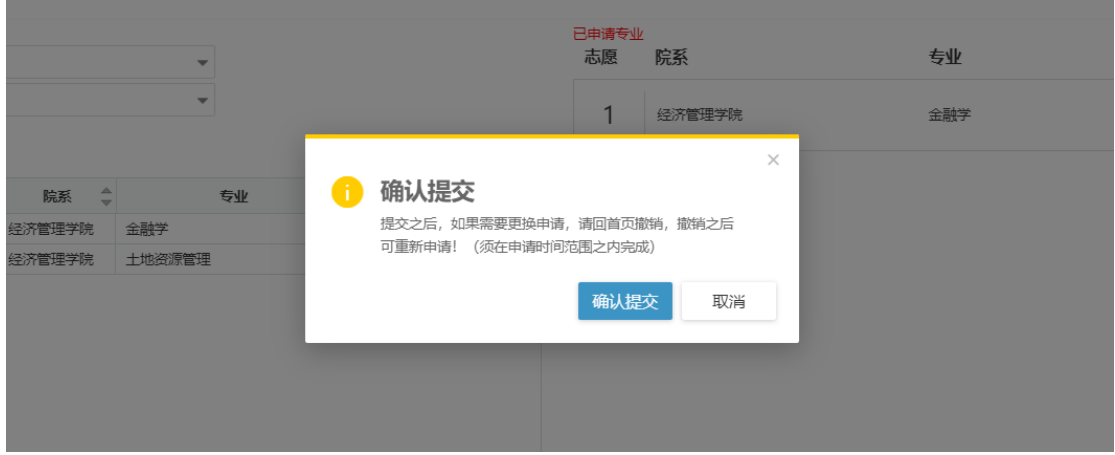

第五步:此处显示学生已申请的专业;如撤销或者更换申请,必须在申请时间范围内完成。

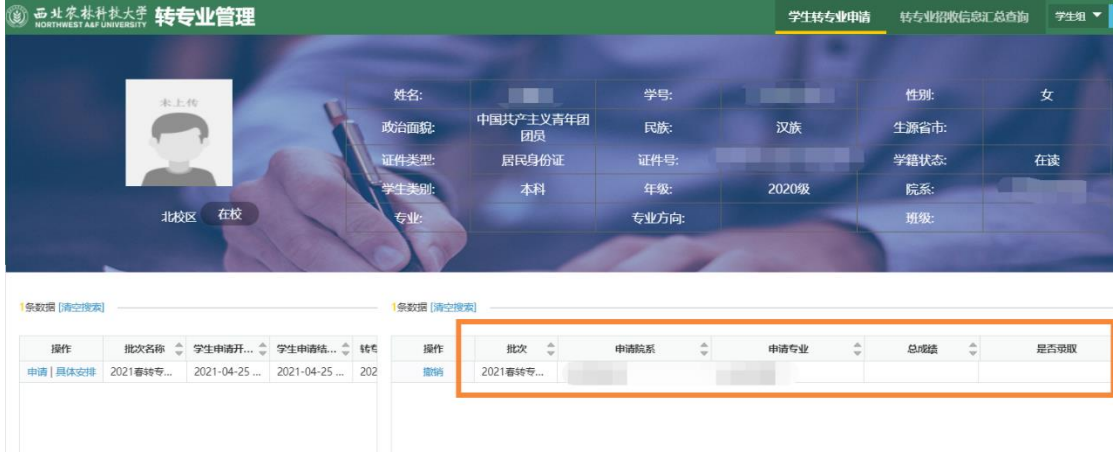

申请完成后,等待学院考核安排。